# Chapter 1 Overview Chapter 2 Hardware Installation Chapter 3 Award BIOS

# Chapter 1 Overview

MX6B EZ is a new generation Pentium II / Pentium III based system board that utilizes Intel **82440ZX/BX** AGPset on **Micro ATX** PCI/ISA platform. This AGPset is designed for the Pentium II / Pentium III / Celeron CPU, and supports new architectures such as a high speed **AGP** graphics port, **SDRAM**, **Ultra DMA/33**, **Bus master IDE** and **USB** ports. It has **three Dual in-line Memory Module (DIMM)** slots that allow to install SDRAM memory and expand up to a maximum of **512MB**. Since the cache is on the **CPU card (connector SLOT1)**, there is no secondary level cache onboard. Also, MX6B EZ uses a **2M bit Flash ROM** BIOS to reserve for future new functions.

In addition to the above features, MX6B EZ also implements plenty of special features as follows.

Jumper-less Design Pentium II / Pentium III / Celeron VID signal and SMbus clock generator provide CPU voltage auto-detection and allows the user to set the CPU frequency through the CMOS setup, therefore no jumpers or switches are used. The correct CPU information is saved into the EEPROM. With these technologies, the disadvantages of the Pentium based jumper-less designs are eliminated. There will be no worry of wrong CPU voltage detection and no need to re-open the housing in case of CMOS battery loss. The only jumper left is to clear the CMOS, which is a safety hook if you forget the password.

**Full-range CPU Core Voltage** This motherboard supports a CPU core voltage from 1.3V to 3.5V, that can be applied to various CPU types in future.

**Battery-less Motherboard** This motherboard implements EEPROM and a special circuit (patent applied) that allows you to save your current CPU and CMOS Setup configurations without the need of a battery. The RTC (real time clock) can also keep running as long as the power cord is plugged. If you lose your CMOS data by accident, you can just reload the CMOS configurations from EEPROM and the system will recover as usual.

**APM Suspend To Hard Drive** "Immediately" turns on system and goes back to the original screen before power down. You can resume your original work directly from hard disk without go through the Win95 booting process and run

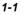

# Overview

your application again. Suspend to Hard Drive saves your current work (system status, memory image) into hard disk. Note that you have to use VESA compatible PCI VGA, Sound Blaster compatible sound card with APM driver, for Suspend to Hard Drive to work properly.

**ACPI Suspend to Hard Drive** The conventional "Suspend to Hard Drive" function is a private design of AOpen motherboards, the requirement to run it is a BIOS revision and correct chipset that supports this function. However, nowadays "Suspend to Hard Drive" has been become widely known as the "S4 - Hibernation" state defined in the ACPI specification; in this case not only the BIOS itself but also the operation system (i.e. Windows98) and even the display card are involved in the execution of this function. With regard to how to implement this function, please refer to section "1.4 ACPI Suspend to Hard Drive".

**OV Wake On Modem** In conjunction with ATX soft power On/Off, it is possible to have the system totally power off and wakeup to automatically answer a phone call to serve as an answering machine or to send/receive a fax. The most important break through is not only an externally cased modem but also an internal modem card can be used to support Wake On Modem. The MX6B EZ and MP56 internal modem card implement a special circuit (patent applied) to make sure the modem card works properly without any power.

**Wake On LAN** This feature is very similar as the Wake On Modem feature, but it is through a local area network. To use the Wake On LAN function, you must have a network card that supports this feature and have installed proper network management software.

**Wake On RTC Timer** The Wake Up Timer is more like an alarm, which wakes up and powers on your system at a pre-defined time for a specific application. It can be set to wake up everyday or on specific date within a month. The date/time is accurate to within a second.

**Wake On Keyboard** This function allows you to power on your system by clicking the hot key that you specified. Besides, you also may disable the function of power button and let the system can only be powered on through the preset keys (like a password).

**Wake On Mouse** This function allows you power on the system by clicking a specified mouse button twice successively.

**High Efficiency Synchronous Switching Regulator** Most of the current switching designs are Asynchronous mode, which from a technical point of view, still consumes very high power and generates heat. This motherboard implements a high efficient synchronous switching design so that the temperature of MOS FET is far less than the Schottky diode of the asynchronous design.

**CPU and Housing Fan Monitoring** The MX6B EZ has one more "fan monitoring" function to prevent system overheat. There are two fan connectors.

One is for the CPU and the other can be an extra housing fan. The system will report an alarm fan malfunction through utility software such as Hardware Monitoring Utility.

**CPU Thermal Protection** The MX6B EZ has a special thermal detection circuit to provide warning through application software when the temperature is higher than a predefined value.

**System Voltage Monitoring** Further more, the MX6B EZ implements a voltage monitoring system, As you turn on your system, this smart design will continue to monitor your system's working voltage. If any of the system's voltage is over the component's standard an alarm will be sounded through utility software such as a Hardware Monitoring Utility for a warning to user.

**AC Power Auto Recovery** A traditional ATX system should remain at power off stage when AC power resumes from power failure. This design is inconvenient for a network server or workstation, without an UPS, that needs to keep power-on. This motherboard implements an AC Power Auto Recovery function to solve this problem. In BIOS Setup settings if this item is set to "Enabled" the system will automatically power-on after AC power resumes.

**PC99 Ready** For user's convenience in installing the PC system, AOpen adopts the recommended PC99 color scheme in all connectors that mount on this motherboard.

**FCC DoC Certificate** The MX6B EZ has passed the FCC DoC test. The radiation is very low, you can use any kind of housing.

**Powerful Utility Software** AOpen Bonus Pack CD disc contains many useful utilities, such as Norton Antivirus, AOchip, Hardware Monitoring Utility, etc.

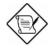

**Note:** This motherboard is battery-less, that means the RTC (real time clock) can continue running without a battery as long as the power cord is plugged. But in case of power failure or the power cord being unplugged, you will need to reset the date and time from the "Standard CMOS Setup" section of the BIOS Setup. For more information, please see "Chapter 3 BIOS Setup".

# 1.1 Specifications

| Form Factor          | Micro ATX                                                                                                    |
|----------------------|----------------------------------------------------------------------------------------------------|
| Board Size           | 244 mm x 220 mm                                                                                                    |
| CPU                  | Intel Pentium II / Pentium III / Celeron Processor                                                                                                    |
| System Memory        | SDRAM, 168-pin DIMM x3, maximum 512MB.                                                                                                    |
| Second-level Cache   | On the CPU card (Slot1 connector)                                                                                                    |
| Chipset              | Intel 82440ZX/BX AGPset                                                                                                    |
| <b>Onboard Audio</b> | ESS Solo-1                                                                                                    |
| Expansion Slots      | ISA x1, PCI x 3 and AGP x1                                                                                                    |
| Serial Port          | Two serial ports UART 16C550 compatible, and the 3rd UART for IR function.                                                                                      |
| Parallel Port        | One parallel port supports standard parallel port (SPP),<br>enhanced parallel port (EPP) or extended capabilities<br>port (ECP).                                |
| Floppy Interface     | Floppy interface supports 3.5 inches drives with 720KB, 1.44MB or 2.88MB format or 5.25 inches drives with 360KB, 1.2MB format                                  |
| IDE Interface        | Dual-channel IDE interface support maximum 4 IDE hard disks or CDROM, mode 4, bus master hard disk drives and Ultra DMA/33 mode hard drives are also supported. |
| USB Interface        | Two USB ports supported by USB bracket, the BIOS also supports USB driver to simulate legacy keyboard.                                                          |
| PS/2 Mouse           | Mini-Din PS/2 mouse connector onboard.                                                                                                    |
| Keyboard             | Mini-Din PS/2 keyboard connector onboard.                                                                                                    |
| RTC and Battery      | RTC within Intel PIIX4E chipset. Lithium (CR-2032) battery is an option, no battery is needed if power cord is plugged.                                         |
| BIOS                 | AWARD Plug-and-Play, 2M bit Flash ROM BIOS.<br>Multi-language versions supported.                                                                               |

# 1.2 APM Suspend to Hard Drive

Suspend to Hard Drive saves your current work (system status, memory and screen image) into hard disk, and then the system can be totally power off. Next time, when power is on, you can resume your original work directly from hard disk within few seconds without go through the Win95 booting process and run your application again. If your memory is 16MB, normally, you need to reserve at least 16MB HDD space to save your memory image. Note that you have to use VESA compatible PCI VGA (AOpen PV70/PT70), Sound Blaster compatible sound card and sound driver that supports APM (AOpen AW32/AW35) for Suspend to Hard Drive to work properly. Of course, we recommend choosing AOpen products for best compatibility.

To use Suspend to Hard Drive:

- 1. Go into BIOS setup, Power Management à Suspend Mode Option, select "Suspend to Disk".
- Go into BIOS setup, PNP/PCI Configuration à PnP OS Installed, select "No". This can give BIOS the capability to allocate system resources for Suspend to Hard Drive.
- Boot up your system into DOS command prompt. If you are Win'95 user, Please restart your Windows 95 under "Command Prompt" by pressing "F8" while system shows "Windows 95 Starting ...". Choose "Safe Mode Command Prompt Only" from selection so that system will start in DOS command prompt.
- 4. Copy AOZVHDD.EXE to the root directory of your C: drive.
- 5. Option 1: Use /file switch (applied to FAT16 file system):

Please use following command to create a hidden file in the root directory of your hard disk for Suspend to Hard Drive to save the system status and memory image.

C:>AOZVHDD /c /file

Please make sure that you have enough continuous HDD space for creating this hidden file. For example, if you have 32MB of system memory and 4MB of VGA memory, you need at least 36MB (32MB + 4MB) of continuous HDD space. If AOZVHDD failed to allocate the HDD space, you may run "DEFRAG" Utility or "Disk Defragmenter" which come with MS-DOS or Win'95 to free HDD space.

# Overview

Option2: Use /partition switch (applied to FAT16/FAT32 file system):

To create a separate partition for Suspend to Hard Drive, please make sure you have reserved a free partition. We suggest you reserve the free partition which space is appropriate for your future memory expansion. For example, if you have 32MB of system memory and 4MB of VGA memory currently, but you plan to upgrade system memory to 64MB in the near future, then you may reserve a 68MB (64MB+4MB) space by using a disk utility (such as fdisk). Next, use following command to create a suspend partition:

#### C:>AOZVHDD /c /partition

If there is no extra free partition and you don't want your data lost, please do not use this partition method.

- 6. After creating above partition or hidden file, please reboot your system.
- 7. Push suspend switch (momentary mode) or use Win95 Suspend icon to force system goes into Suspend to Hard Drive mode and then turn system power off by power switch of your power supply.
- 8. Next time when you turn on your system, it will resume to your original work automatically.

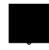

**Warning:** Note that Intel Bus Master and Ultra DMA/33 IDE driver are not fully compatible with Suspend to Hard Drive function, installing these drivers may cause the system unstable. Under this situation, please uninstall the drivers.

Warning: This function does not support SCSI hard disks.

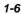

# Overview

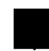

Tip: The following VGA cards have been tested & recognized as VESA compatible VGA device. AOpen PV90 (Trident 9680) AOpen PT60 (S3 Virge/BIOS R1.00-01) AOpen PV60 (S3 Tiro64V+) AOpen PT70 (S3 Virge/DX) ProLink Trident GD-5440 ProLink Cirrus GD-5430 ProLink Cirrus GD-5446 ATI Mach 64 GX ATI 3D RAGE II Diamond Stealth64D (S3 868) Diamond Stealth64V (S3 968) KuoWei ET-6000 ATI 3D RAGE PRO 2x (AGP) PLOTECH 3D IMAGE 9850 (AGP) CARDEX S3 Virge/GX (AGP)

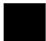

*Tip:* The following sound cards have been tested OK for Suspend to Hard Drive.

AOpen AW32 AOpen AW35 AOpen MP32 Creative SB 16 Value PnP Creative SB AWE32 PnP ESS 1868 PnP

If your sound card can not work after resume from Suspend to Hard Drive, check your sound card vendor see if there is driver to support APM, and install it again.

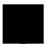

**Note:** The USB function has not been tested for Suspend to Hard Drive. If you find any unstable problem, please go into BIOS, Integrated Peripherals à USB Legacy Support. Disable the USB Legacy function.

# 1.3 ACPI Suspend to Hard Drive

For a detailed installation procedure please refer to the following procedure to enable ACPI Suspend to Hard Drive on the AOpen MX6B EZ motherboard. First please check if your system meets the following requirements, then follow the procedure step by step.

#### System Requirement

- 1. AOZVHDD.EXE 1.30b or later (http://www.aopen.com.tw/tech/mbdrv/ default.htm#Suspend to Hard Disk Drivers).
- 2. Delete config.sys and autoexec.bat.

#### I. Fresh installation

- 1. Execute "Setup.exe /p j" to install Windows 98.
- After Windows 98's installation is completed, go to Control Panel --> Power Management.
  - a. Set "Power Schemes -> System Standby" to "Never".
  - b. Click on "Hibernate" and select "Enable Hibernate Support" then "Apply".
  - c. Click on the "Advanced" tab, you'll see "Hibernate" on "Power Buttons". Note that this option will only be seen after step b mentioned above has been completed, otherwise only "Standby" and "Shutdown" will be shown. Select "Hibernate" and "Apply".
- 3. Run AOZVHDD utility.
  - a. If you assign the whole disk to your Win 98 system (FAT 16 or FAT 32), please run "aozvhdd /c /file" in DOS mode. Please remember sufficient free space has to be reserved in the disk, e.g. if you have 64 MB DRAM and 16 MB VGA card installed, the system needs at least 80 MB free space. The utility will locate the space automatically.
  - b. If you assign an individual partition for Win 98, please run "aozvhdd /c /partition". Of course, the system needs to provide unformatted an empty partition.
- 4. Reboot system.
- 5. You've already implemented ACPI with Suspend-to-Harddisk. Click "Start -> Shut Down -> Standby" then the screen will go off immediately. And 1 minute or so will be taken for the system to save what's in the memory to the harddrive; the larger the memory size the longer this process will take.
- 1-8

#### II. Changing from APM to ACPI (Windows 98 only)

- 1. Run "Regedit.exe"
  - a. Go through the following path
    - HKEY\_LOCAL\_MACHINE

SOFTWARE

MICROSOFT

WINDOWS

#### CURRENT VERSION

#### DETECT

- b. Select "ADD Binary" and name it as "ACPIOPTION".
- c. Right click and select Modify, add "01" after "0000" to make it "0000 01".
- d. Save changes.
- Select "Add New Hardware" under Control Panel. Allow Windows 98 to detect new hardware. (It will find "ACPI BIOS" and remove "Plug and Play BIOS")
- 3. Reboot system.
- 4. Clean boot into DOS and run "AOZVHDD.EXE /C /File"

#### III. Changing from ACPI to APM

- 1. Run "Regedit.exe"
  - a. Go through the following path

HKEY\_LOCAL\_MACHINE

#### SOFTWARE

MICROSOFT WINDOWS CURRENT VERSION DETECT

# ACPI OPTION

b. Right click and select Modify, change "01" to "00" to make it "0000 02". <Note> "02" means Windows 98 is ACPI acknowledged but disable ACPI function.

c. Save changes.

# Overview

- Select "Add New Hardware" under Control Panel. Allow Windows 98 to detect new hardware. (It will find "Plug and Play BIOS" and remove "ACPI BIOS")
- 3. Reboot system.
- 4. Run "Add New Hardware" again and it will find "Advanced Power Management Resource".
- 5. Click "OK".

# 1.4 Zero Voltage Modem Wake Up

The Wake On Modem discussed here is to wakeup from true power off (defined as the fan of power supply being off), This motherboard still supports traditional green PC suspend mode but is not discussed here.

With the help ATX soft power On/Off, it is possible to have system totally power off (The traditional suspend mode of power management function does not really turn off the system power supply), and wakeup to automatically answer a phone call such as answering machine or to send/receive fax. You may identify the true power off by checking fan of your power supply. Both external box modem and internal modem card can be used to support 0V Wake On Modem, but if you use external modem, you have to keep the box modem always power-on. AOpen MX6B EZ and internal modem card works properly without any power. We recommend you choose AOpen modem card (For example, FM56-P, FM56-H, etc.) for 0V Wake On Modem applications.

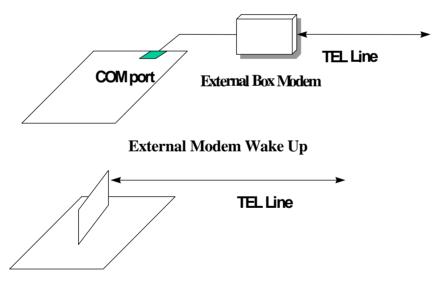

Internal Modem Card Wake Up (such as FM56-P)

# Overview

For Internal Modem Card (AOpen FM56-P):

- 1. Go into the BIOS Setup, select Power Management and à 0V Wake On Modem. Select "Enabled."
- 2. Install your application, put into Windows 95 StartUp.
- 3. Turn the system power off by soft power switch.
- Connect the 4-pin Wake On Modem cable from FM56-P RING connector to the MX6B EZ WOM connector.
- Connect your telephone line to the FM56-P modem. You are now ready to use Wake On Modem.

#### For External Box Modem:

- 1. Go into the BIOS Setup, select Power Management and à 0V Wake On Modem. Select "Enabled."
- 2. Setup your application, put into Windows 95 StartUp.
- 3. Turn your system power off by soft power switch.
- Connect your RS232 modem cable from your external box Modem to COM1 or COM2.
- Connect telephone line to external box Modem. Turn on Modem power (you must keep Modem power always on). You are now ready to use Wake On Modem.

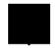

**Tip:** External modem wake up signal is detected through COM1 or COM2. An internal modem card wake up signal is detected through a cable from the connector RING (on the modem card) to WOM (on the mainboard).

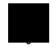

**Note:** If you use an external modem, the power of the external modem must be kept on to receive a signal from the telephone line. An internal modem card has no such limitation.

# 1.5 System Voltage Monitoring

This motherboard implements a voltage monitoring system. As you turn on your system, this smart design will continue to monitor your system's working voltage. If any of the system's voltage is over the component's standard there will be an alarm through application software such as the Hardware Monitoring Utility to warn the user. The system voltage monitoring function monitors CPU core voltage. It is automatically implemented by the BIOS and Hardware Monitoring Utility (the program's file name is like aohwxxx.exe, where xxx means the version number), no hardware installation is needed.

# 1.6 Fan Monitoring

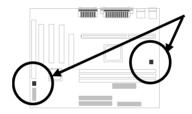

There are two fan connectors, one is for the CPU, and the other can be a housing fan. The fan monitoring function is implemented by connecting a fan to the 3-pin fan connector **CPUFAN1** or **FAN1** and installing the Hardware Monitoring Utility.

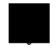

**Note:** You need a 3-pin fan that supports SENSE signal for the fan monitoring function to work properly.

# 1.7 CPU Thermal Protection

This motherboard implements special thermal protection circuits. When temperature is higher than a predefined value, there will be warning through application software such as the Hardware Monitor utility to notify the user. It is automatically implemented by the BIOS and the Hardware Monitoring Utility, no hardware installation is needed.

# 1.8 Battery-less Design

To preserve the earth, this motherboard implements the battery-less motherboard design. There is no need to have a battery for RTC (real time clock) and CMOS Setup as long as the ATX power cable is plugged in. In case the AC power is shutdown or the power cord is removed by accident, the CMOS Setup and system configuration can be restored from EEPROM, only the system clock needs to be re-set to current date/time.

For the convenience of the end user, the MX6B EZ still ships with one Lithium (CR-2032) battery. If you prefer to use a battery, you can still insert it into battery socket. The RTC will still keep running even when the power cord is removed.

# Chapter 2 Hardware Installation

This chapter gives you a step-by-step procedure on how to install your system. Follow each section accordingly.

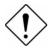

**Caution:** Electrostatic discharge (ESD) can damage your processor, disk drives, expansion boards, and other components. Always observe the following precautions before you install a system component.

- 1. Do not remove a component from its protective packaging until you are ready to install it.
- 2. Wear a wrist ground strap and attach it to a metal part of the system unit before handling a component. If a wrist strap is not available, maintain contact with the system unit throughout any procedure requiring ESD protection.

# 2.1 Jumper and Connector Locations

The following figure shows the locations of the jumpers and connectors on the system board:

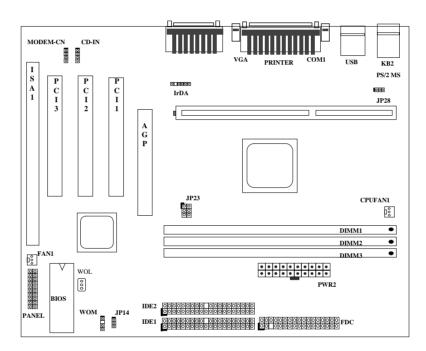

2-2

## <u>Jumpers:</u>

| JP14: | Clear CMOS                   |
|-------|------------------------------|
| JP23: | AGP Ratio                    |
| JP28: | Enable/Disable KB/MS Wake Up |

# Connectors:

| PS2:      | PS/2 mouse connector                    |
|-----------|-----------------------------------------|
| KB:       | PS/2 keyboard connector                 |
| COM1:     | COM1 connector                          |
| COM2:     | COM2 connector                          |
| PRINTER:  | Printer connector                       |
| PWR2:     | ATX power connector                     |
| USB:      | USB connector                           |
| FDC:      | Floppy drive connector                  |
| IDE1:     | IDE1 primary channel                    |
| IDE2:     | IDE2 secondary channel                  |
| CPUFAN1:  | CPU fan connector                       |
| FAN1:     | Housing fan connector                   |
| IrDA:     | IrDA (Infrared) connector               |
| PANEL:    | Front panel (Multifunction) connector   |
| CD-IN:    | CD-audio connector                      |
| MODEM-CN: | Mono in (Pin 1-2) and Mic out (Pin 3-4) |
| WOM:      | Wake On Modem connector                 |
| WOL:      | Wake On LAN connector                   |

# 2.2 Jumpers

With the help of Pentium II / Pentium III / Celeron VID signal and SMbus, this motherboard is jumper-less design.

### 2.2.1 Selecting the CPU Frequency

Celeron PPGA VID signal and SMbus clock generator provide CPU voltage auto-detection and allow user to set CPU frequency through CMOS setup, no jumper or switch is needed. The correct CPU information is saved into EEPROM, with these technologies, the disadvantages of Pentium base jumperless design are eliminated. There will be no worry of wrong CPU voltage detection and no need to re-open the housing if CMOS battery loss.

The CPU frequency selection is set by going into:

#### BOIS Setup $\grave{a}$ Chipset Features Setup $\grave{a}$ CPU Clock Frequency

(The possible setting is 66.8, 75, 83.3, 100, 103, 112, 124/31, 124/41, 133/33, 133/44, , 138, 143, 148 and 153 MHz)

#### BOIS Setup à Chipset Features Setup à CPU Clock Ratio

(The possible setting is 1.5x, 2x, 2.5x, 3x, 3.5x, 4x, 4.5x, 5x, 5.5x, 6x, 6.5x, 7x, 7.5x, and 8x)

| Intel Pentium II<br>/Pentium III | CPU Core Frequency | Ratio | External Bus Clock |
|----------------------------------|--------------------|-------|--------------------|
| Pentium II - 233                 | 233MHz =           | 3.5x  | 66MHz              |
| Pentium II - 266                 | 266MHz =           | 4x    | 66MHz              |
| Pentium II - 300                 | 300MHz =           | 4.5x  | 66MHz              |
| Pentium II - 333                 | 333MHz =           | 5x    | 66MHz              |
| Pentium II - 350                 | 350MHz=            | 3.5x  | 100MHz             |
| Pentium II - 400                 | 400MHz=            | 4x    | 100MHz             |
| Pentium II - 450                 | 450MHz=            | 4.5x  | 100MHz             |
| Pentium III - 450                | 450MHz =           | 4.5x  | 100MHz             |
| Pentium III - 500                | 500MHz =           | 5x    | 100MHz             |
| Pentium III - 550                | 550MHz =           | 5.5x  | 100MHz             |

#### Core frequency = CPU Ratio \* CPU FSB

| INTEL Celeron | <b>CPU Core Frequency</b> | Ratio | External Bus Clock |
|---------------|---------------------------|-------|--------------------|
|---------------|---------------------------|-------|--------------------|

| INTEL Celeron | <b>CPU Core Frequency</b> | Ratio | External Bus Clock |
|---------------|---------------------------|-------|--------------------|
| Celeron 266   | 266MHz =                  | 4x    | 66MHz              |
| Celeron 300   | 300MHz =                  | 4.5x  | 66MHz              |
| Celeron 300A  | 300MHz =                  | 4.5x  | 66MHz              |
| Celeron 333   | 333MHz =                  | 5x    | 66MHz              |
| Celeron 366   | 366MHz =                  | 5.5x  | 66MHz              |
| Celeron 400   | 400MHz =                  | 6x    | 66MHz              |
| Celeron 433   | 433MHz =                  | 6.5x  | 66MHz              |
| Celeron 466   | 466MHz =                  | 7x    | 66MHz              |

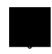

**Warning:** INTEL 440ZX/BX chipset supports a maximum of 100MHz FSB, the higher clock settings are for internal test only. **These settings exceed the specification of ZX/BX chipset, which may cause serious system damage**.

# 2.2.2 Setting the CPU Voltage

This motherboard supports Pentium II  $\$  Pentium III  $\$  Celeron VID function, the CPU core voltage is automatically detected, the range is from 1.3V to 3.5V.

### 2.2.3 Clearing the CMOS

| <u>JP14</u> | Clear CMOS       |
|-------------|------------------|
| 1-2         | Normal operation |
|             | (default)        |
| 2-3         | Clear CMOS       |

You need to clear the CMOS if you forget your system password. To clear the CMOS, follow the procedures as below:

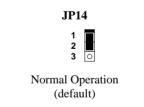

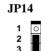

Clear CMOS

#### The procedure to clear CMOS:

- 1. Turn off the system and unplug the AC power.
- 2. Remove ATX power cable from connector PWR2.
- 3. Locate **JP14** and short pins 2-3 for a few seconds.
- 4. Return JP14 to its normal setting by shorting pins 1-2.
- 5. Connect ATX power cable back to connector PWR2.
- 6. Turn on the system power.
- 7. Press during bootup to enter the BIOS Setup Utility and specify a new password, if needed.

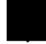

*Tip:* If your system hangs or fails to boot because of over-clocking, please clear CMOS and the system will go back to the default setting (233MHz or 350MHz).

**Tip:** If your system hangs or fails to boot because of over-clocking, simply use <Home> key to restore to the default setting. By this smart design, it would be more convenient to clear CPU frequency setting. For using this function, you just need to press <Home> key first and then press Power button at the same time. Note that do not release <Home> key until POST screen appearing.

### 2.2.4 KB/MS Wakeup

| mode from BIOS Setup. To implement this function, the 5V Stand By current must be greater than 800mA. | JP28KB/MS Wakeup1-2Disabled2-3Enabled | Note that only PS/2 mouse supports Wake On |
|----------------------------------------------------------------------------------------------------|---------------------------------------|--------------------------------------------|
|----------------------------------------------------------------------------------------------------|---------------------------------------|--------------------------------------------|

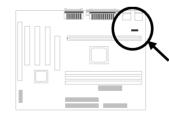

| JP28     | JP28    |
|----------|---------|
| 1 2 3    | 123     |
| Disabled | Enabled |

#### 2.2.5 AGP Ratio

| <u>JP23</u> | DC/Host Ratio  |
|-------------|----------------|
| 1-2         | Auto (default) |
| 3-4         | 2/3            |
| 5-6         | 1/1            |

To improve system performance, this motherboard has implemented this jumper for setting the ratio of the display cache and CPU external frequency.

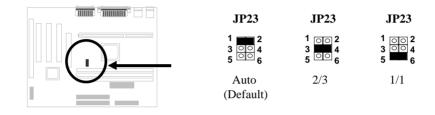

There is a "66/100" signal pin from CPU for ZX/BX chipset to automatically identify AGP clock, this is important for jumperless design. When a 66MHz Pentium II CPU is used, the north bridge will synchronize the CPU external frequency and the AGP bus frequency. Therefore, when you set the CPU external frequency to 100MHz, the AGP bus will also runs at 100MHz.

With 100MHz Pentium II CPU, the north bridge automatically set AGP frequency to 2/3 AGP frequency. In other words, the AGP card will still runs at 66MHz while the CPU is running at 100MHz external frequency.

Except Auto setting, you may also set this jumper to 2/3 or 1/1. Below is a table for better understanding:

| CPU Type | 66/100 signal | Bus clock | AGP clock | JP23 |
|----------|---------------|-----------|-----------|------|
| 66MHz    | Low           | 66MHz     | 66MHz     | 1-2  |
| 66MHz    | Low           | 100MHz    | 100MHz    | 1-2  |
| 66MHz    | Low           | 100MHz    | 66MHz     | 3-4  |
| 100MHz   | High          | 100MHz    | 66MHz     | 1-2  |
| 100MHz   | High          | 100MHz    | 66MHz     | 3-4  |
| 100MHz   | High          | 100MHz    | 100MHz    | 5-6  |
| 100MHz   | High          | 133MHz    | 88.6MHz   | 1-2  |
| 100MHz   | High          | 133MHz    | 88.6MHz   | 3-4  |
| 100MHz   | High          | 133MHz    | 133MHz    | 5-6  |

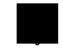

**Warning:** The specification of AGP has a maximum of 100Mhz clock. A higher setting may cause the system damage.

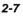

# 2.3 Connectors

#### 2.3.1 Power Cable

The ATX power supply uses 20-pin connector shown below. Make sure you plug in the right direction.

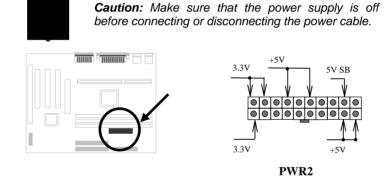

### 2.3.2 Fan

Plug in the fan cable to the 3-pin fan connector onboard. The fan connector is marked **CPUFAN1** and **FAN1** on the system board.

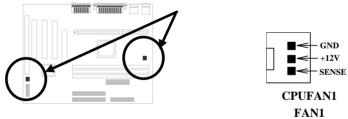

2-9

## 2.3.3 PS/2 Mouse

The onboard PS/2 mouse connector is a 6-pin Mini-Din connector marked  $\mbox{PS2}.$  The view angle of drawing shown here is from back panel of the housing.

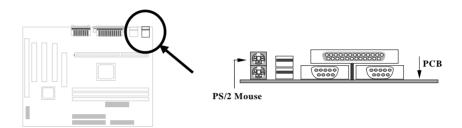

## 2.3.4 Keyboard

The onboard PS/2 keyboard connector is a 6-pin Mini-Din connector marked **KB2**. The view angle of drawing shown here is from back panel of the housing.

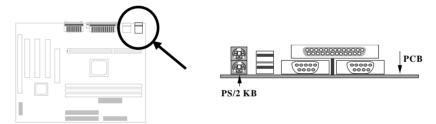

### 2.3.5 Serial Devices

The onboard serial connectors **COM1** and **COM2** are 9-pin D-type connectors on the back panel of mainboard.

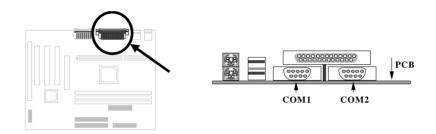

### 2.3.6 Printer

The onboard printer connector is a 25-pin D-type connector marked **PRINTER**. The view angle of drawing shown here is from back panel of the housing.

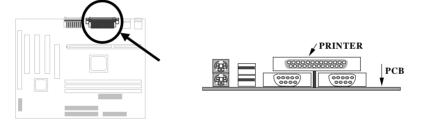

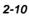

### 2.3.7 USB Device

You can attach USB devices to the USB connector. The motherboard contains two USB connectors, which are marked as **USB**.

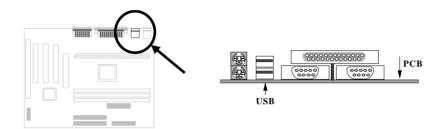

### 2.3.8 Floppy Drive

Connect the 34-pin floppy drive cable to the floppy drive connector marked as **FDC** on the system board.

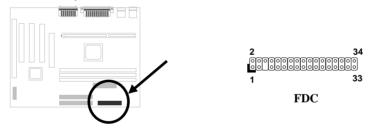

### 2.3.9 IDE Hard Disk and CD ROM

This mainboard supports two 40 pin IDE connectors marked as **IDE1** and **IDE2**. IDE1 is also known as primary channel and IDE2 as secondary channel, each channel supports two IDE devices that make total of four devices.

In order to work together, the two devices on each channel must be set differently to master and slave mode, either one can be hard disk or CDROM. The setting as master or slave mode depends on the jumper on your IDE device, please refer to your hard disk and CDROM manual accordingly.

Connect your first IDE hard disk to master mode of the primary channel. If you have second IDE device to install in your system, connect it as slave mode on

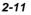

the same channel, and the third and fourth device can be connected on secondary channel as master and slave mode respectively.

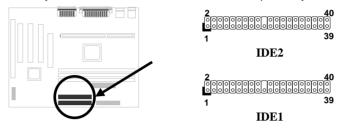

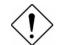

**Caution**: The specification of IDE cable is maximum 46cm (18 inches), make sure your cable does not excess this length.

**Caution:** For better signal quality, it is recommended to set far end side device to master mode and follow the suggested sequence to install your new device. Please refer to the following figure.

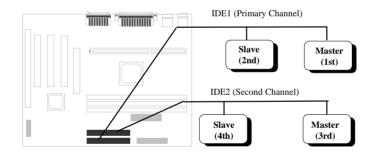

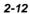

### 2.3.10 Panel Connector

The Panel (multifunction) connector is a 20-pin connector marked as **PANEL** on the board. Attach the power LED, keylock, speaker, SPWR, IDE LED and reset switch to the corresponding pins as shown in the figure.

If your ATX housing supports ACPI specification, the ACPI & Power LED will keep flashing if you have enabled "suspend mode" item in the BIOS Setup.

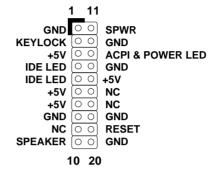

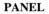

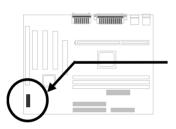

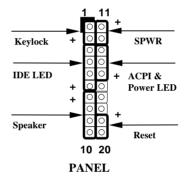

### 2.3.11 IrDA Connector

The IrDA connector can be configured to support wireless infrared module, with this module and application software such as Laplink or Win95 Direct Cable Connection, the user can transfer files to or from laptops, notebooks, PDA devices and printers. This connector supports HPSIR (115.2Kbps, 2 meters) and ASK-IR (56Kbps).

Install the infrared module onto the **IrDA** connector and enable the infrared function from the BIOS setup, make sure to have the correct orientation when you plug in the IrDA connector.

| <u>Pin</u> | <b>Description</b> |
|------------|--------------------|
| 1          | +5V                |
| 2          | NC                 |
| 3          | IRRX               |
| 4          | GND                |
| 5          | IRTX               |
| 6          | NC                 |
|            |                    |

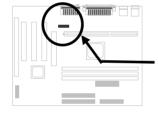

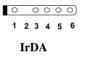

<u>Pin</u>

1

2

3

4

Description +5V SB

NC

RING

GND

## 2.3.12 Wake On Modem Connector

This motherboard implements special circuit to support Wake On Modem, both Internal Modem Card (AOpen MP56) and external box Modem are supported. Since Internal Modem card consumes no power when system power is off, it is recommended to use Internal Modem. To use AOpen MP56, connect 4-pin cable from **RING** connector of MP56 to **WOM** connector on the mainboard.

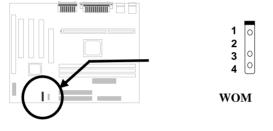

#### 2.3.13 Wake On LAN Connector

This mainboard implements a **WOL** connector. To use Wake On LAN function, you need a network card that supports this feature. In addition, you also need to install a network management software.

| <u>Pin</u> | <b>Description</b> |  |  |
|------------|--------------------|--|--|
| 1          | +5V SB             |  |  |
| 2          | GND                |  |  |
| 3          | LID                |  |  |

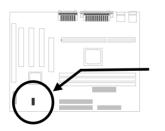

## 2.3.14 CD Audio Connector

This connector is used to connect CD audio cable.

| <u>Pin</u> | <b>Description</b> |
|------------|--------------------|
| 1          | L                  |
| 2          | GND                |
| 3          | GND                |
| 4          | R                  |

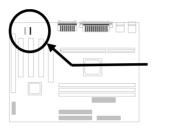

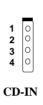

### 2.3.15 Mono In/Mic Out Connector

This connector is used to connect Mono In/Mic Out connector of an internal modem card. The pin 1-2 is **Mono In**, and the pin 3-4 is **Mic Out**. Please note that there is no standard for this kind of connector yet, only some internal modem cards implement this connector.

| Pin | <b>Description</b> |
|-----|--------------------|
| 1   | Mono In            |
| 2   | GND                |
| 3   | GND                |
| 4   | Mic Out            |
|     |                    |

Please see the pin definitions to connect the cable.

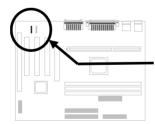

| 1 | 0      |  |
|---|--------|--|
| 2 | 0      |  |
| 3 | 0      |  |
| 4 | 0      |  |
|   | $\cup$ |  |

MODEM-CN

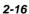

## 2.3.16 Audio Connector

This motherboard comes with an onboard 16-bit audio processor (ESS Solo-1).

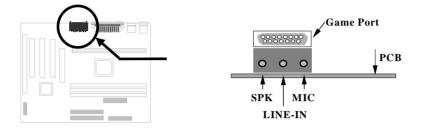

To fully utilize the audio functions, you may connect various peripheral devices that the audio chip supports. The following figure shows the different devices that you can connect.

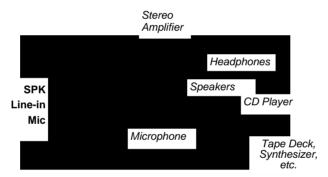

The audio drivers and applications are included in the AOpen Bonus Pack CD disc.

# 2.4 Configuring the System Memory

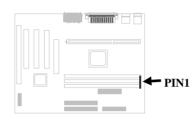

The DIMM types supported are SDRAM (Synchronous DRAM) only. This motherboard has three 168 pin DIMM sockets (Dual-in-line Memory Module) that allow you to install system memory up to **512MB**.

In case you install SDRAMs on DIMM2 and DIMM3 at the same time, it is crucial to identify single/double side. For this configuration, only single-side SDRAMs are acceptable.

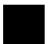

*Warning:* This motherboard does not support Registered SDRAMs and EDO DRAMs.

**Warning:** If you install two double-side SDRAMs, the possible combinations are DIMM1&DIMM2 or DIMM1&DIMM3.

*Warning:* The maximum of 512MB can be implemented by installing two 256MB SDRAM modules.

Size: single side, 1Mx64 (8MB), 2Mx64 (16MB), 4Mx64 (32MB), 8Mx64 (64MB), 16Mx64 (128MB), and double side, 1Mx64x2 (16MB), 2Mx64x2 (32MB), 4Mx64x2 (64MB), 8Mx64x2 (128MB).

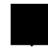

**Tip:** Here is a trick to check if your DIMM is single-side or double-side -- if there are traces connected to golden finger pin 114 and pin 129 of the DIMM, the DIMM is probably double-side; otherwise, it is single-side. The following figure is for your reference.

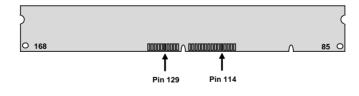

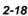

**II. Speed:** Normally marked as -12, which means the clock cycle time is 12ns and the maximum clock of this SDRAM is 83MHz. Sometimes you can also find the SDRAM marked as -67, which means maximum clock is 67MHz.

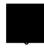

**Caution:** Some SDRAMs marked as -10 may work fine with 100 MHz CPU clock, but not all of these kinds of modules can work properly under 100MHz external clock. We suggest you choose and install SDRAMs that match **PC 100** specification if 100MHz or above CPU clock is selected.

**III. Buffered and non-buffered:** This motherboard supports non-buffered DIMMs only. You can identify non-buffered DIMMs and buffered DIMMs according to the position of the notch. The following figure is for your reference:

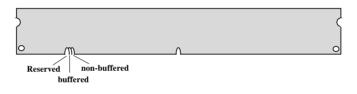

Because the positions are different, only non-buffered DIMMs can be inserted into the DIMM sockets on this motherboard. Although most DIMMs available in the current market are non-buffered, we still recommend you ask your dealer for the correct type.

IV. 2-clock and 4-clock signals: Although both 2-clock and 4-clock signals are supported by this motherboard, we strongly recommend choosing 4clock SDRAM for its reliability.

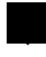

**Tip:** To identify 2-clock and 4-clock SDRAM, you may check if there are traces connected to the golden finger pins 79 and 163 of the SDRAM. If there are traces, the SDRAM is probably 4-clock; Otherwise, it is 2-clock.

- V. Parity: This motherboard supports standard 64 bit wide (without parity) DIMM modules.
- VI. SPD support: The BIOS will automatically detect DIMMs with SPD, and set to the appropriate timing. DIMMs without SPD are still able to work fine on this board, but the BIOS POST screen will give you a warning message that you use a DIMM without SPD.

There is no jumper setting required for the memory size or type. It is automatically detected by the system BIOS, and the total memory size is all of them added together.

#### Total Memory Size = Size of DIMM1 + Size of DIMM2 + Size of DIMM3

The following table lists the recommended SDRAM combinations of DIMM:

| DIMM<br>Data chip | Bit size<br>per side | Single/<br>Double side | Chip<br>count | DIMM size | Recommended |
|-------------------|----------------------|------------------------|---------------|-----------|-------------|
| 1M by 16          | 1Mx64                | x1                     | 4             | 8MB       | Yes         |
| 1M by 16          | 1Mx64                | x2                     | 8             | 16MB      | Yes         |
| 2M by 8           | 2Mx64                | x1                     | 8             | 16MB      | Yes         |
| 2M by 8           | 2Mx64                | x2                     | 16            | 32MB      | Yes         |
| 4M by 16          | 4Mx64                | x1                     | 4             | 32MB      | Yes         |
| 4M by 16          | 4Mx64                | x2                     | 8             | 64MB      | Yes         |
| 8M by 8           | 8Mx64                | x1                     | 8             | 64MB      | Yes.        |
| 8M by 8           | 8Mx64                | x2                     | 16            | 128MB     | Yes.        |

| DIMM<br>Data chip | Bit size<br>per side | Single/<br>Double side | Chip<br>count | DIMM size | Recommended          |
|-------------------|----------------------|------------------------|---------------|-----------|----------------------|
| 2M by 32          | 2Mx64                | x1                     | 2             | 16MB      | Yes, but not tested. |
| 2M by 32          | 2Mx64                | x2                     | 4             | 32MB      | Yes, but not tested. |

The following table lists possible SDRAM combinations that is  $\ensuremath{\text{NOT}}$  recommended:

| DIMM<br>Data chip | Bit size<br>per side | Single/<br>Double side | Chip<br>count | DIMM size | Recommended |
|-------------------|----------------------|------------------------|---------------|-----------|-------------|
| 4M by 4           | 4Mx64                | x1                     | 16            | 32MB      | No          |
| 4M by 4           | 4Mx64                | x2                     | 32            | 64MB      | No          |
| 16M by 4          | 16Mx64               | x1                     | 16            | 128MB     | No          |

# Chapter 3 Award BIOS

This chapter tells how to configure the system parameters. You may update your BIOS via AWARD Flash Utility.

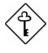

**Important:** Because the BIOS code is the most often changed part of the mainboard design, the BIOS information contained in this chapter (especially the Chipset Setup parameters) may be a little different compared to the actual BIOS that came with your mainboard.

## 3.1 Entering the Award BIOS Setup Menu

The BIOS setup utility is a segment of codes/routines residing in the BIOS Flash ROM. This routine allows you to configure the system parameters and save the configuration into the 128 byte CMOS area, (normally in the RTC chip or directly in the main chipset). To enter the BIOS Setup, press rest, during POST (Power-On Self Test). The BIOS Setup Main Menu appears as follows.

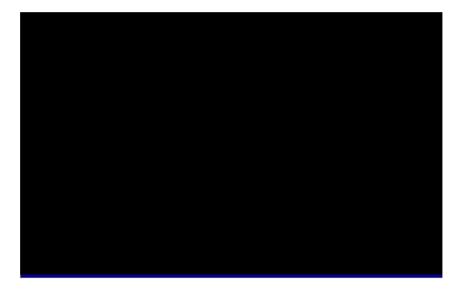

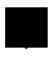

*Tip:* Choose "Load Setup Defaults" for recommended optimal performance. Choose "Load Turbo Defaults" for best performance with light system loading. Refer to section 3.7.

The section at the bottom of the screen tells how to control the screen. Use the arrow keys to move between items, F9 to change language, ESC to exit, and F10 to save the changes before exiting. Another section at the bottom of the screen displays a brief description of the highlighted item.

After selecting an item, press Enter to select or enter a submenu.

## 3.2 Standard CMOS Setup

The "Standard CMOS Setup" sets the basic system parameters such as the date, time, and the hard disk type. Use the arrow keys to highlight an item and the basic system or FGDN to select the value for each item.

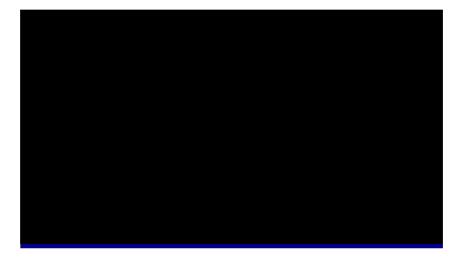

#### Standard CMOS $\grave{a}~$ Date

To set the date, highlight the Date parameter. Press **\_\_\_\_\_** or **\_\_\_\_\_** to set the current date. The date format is month, date, and year.

#### Standard CMOS $\grave{a}$ Time

To set the time, highlight the Time parameter. Press **constant** or **constant** to set the current time in hour, minute, and second format. The time is based on the 24 hour military clock.

#### Standard CMOS à Primary Master à Type Standard CMOS à Primary Slave à Type Standard CMOS à Secondary Master à Type Standard CMOS à Secondary Slave à Type

| Type<br>Auto<br>User<br>None | This item lets you select the IDE hard disk parameters that<br>your system supports. These parameters are Size, Number<br>of Cylinder, Number of Head, Start Cylinder for Pre-<br>compensation, Cylinder number of Head Landing Zone and<br>Number of Sector per Track. The default setting is <b>Auto</b> ,<br>which enables BIOS to automatically detect the parameters<br>of installed HDD (Hard Disk Drive) at POST (Power-On Self<br>Test). If you prefer to enter HDD parameters manually,<br>select User. Select None if no HDD is connected to the |
|------------------------------|----------------------------------------------------------------------------------------------------|
|                              | system.                                                                                                    |
|                              | The IDE CDROM is always automatically detected.                                                                                                    |

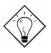

**Tip:** For an IDE hard disk, we recommend that you use the "IDE HDD Auto Detection" to enter the drive specifications automatically. See the section "IDE HDD Auto Detection".

#### Standard CMOS à Primary Master à Mode Standard CMOS à Primary Slave à Mode Standard CMOS à Secondary Master à Mode Standard CMOS à Secondary Slave à Mode

<u>Mode</u> Auto Normal LBA Large The enhanced IDE feature allows the system to use a hard disk with a capacity of more than 528MB. This is made possible through the Logical Block Address (LBA) mode translation. The LBA is now considered a standard feature of current IDE hard disk on the market because of its capability to support capacity larger than 528MB. Note that if a HDD is formatted with LBA On, it will not be able to boot with LBA Off.

# Standard CMOS à Drive A Standard CMOS à Drive B

| Drive A     |
|-------------|
| None        |
| 360KB 5.25" |
| 1.2MB 5.25" |
| 720KB 3.5"  |
| 1.44MB 3.5" |
| 2.88MB 3.5" |

These items select the floppy drive type. The available settings and types supported by the mainboard are listed to the left.

#### Standard CMOS $\grave{a}~$ Video

| <u>Video</u> |
|--------------|
| EGA/VGA      |
| CGA40        |
| CGA80        |
| Mono         |

This item specifies the type of video card in use. The default setting is VGA/EGA. Since current PCs use VGA only, this function is almost useless and may be disregarded in the future.

#### Standard CMOS à Halt On

Halt On No Errors All Errors All, But Keyboard All, But Diskette All, But Disk/Key

This parameter enables you to control the system stops in case of Power-On Self Test (POST) error.

## 3.3 BIOS Features Setup

This screen appears when you select the option "BIOS Features Setup" from the main menu.

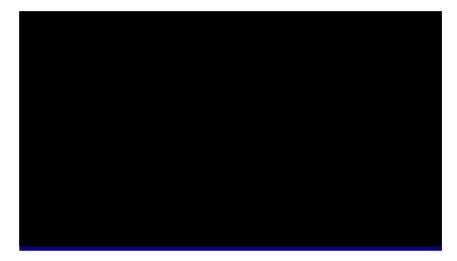

#### BIOS Features à Virus Warning

#### ! WARNING !

Disk Boot Sector is to be modified Type "Y" to accept write, or "N" to abort write Award Software, Inc.

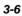

#### BIOS Features à External Cache

| External Cache<br>Enabled<br>Disabled | Enabling this parameter activates the secondary cache<br>(currently, PBSRAM cache). Disabling the parameter<br>slows down the system. Therefore, we recommend<br>that you leave it enabled unless you are |
|---------------------------------------|----------------------------------------------------------------------------------------------------|
|                                       | that you leave it enabled unless you are troubleshooting a problem.                                                                                                    |
|                                       | troubleshooting a problem.                                                                                                    |

#### BIOS Features à CPU L2 Cache ECC Checking

| CPU L2 Cache<br>ECC Checking | This item lets you enable or disable L2 Cache ECC checking. |
|------------------------------|-------------------------------------------------------------|
| Enabled                      |                                                             |
| Disabled                     |                                                             |

#### BIOS Features à Processor Number Feature

\_

| Processor Number | This item is used to enable or disable Pentium III CPU |
|------------------|--------------------------------------------------------|
| <u>Feature</u>   | Number Feature.                                        |
| Enabled          |                                                        |
| Disabled         |                                                        |

#### BIOS Features à Quick Power On Self Test

| <u>Quick Power on</u><br><u>Self test</u> | This parameter speeds up POST by skipping some items that are normally checked. |
|-------------------------------------------|---------------------------------------------------------------------------------|
| Enable                                    |                                                                                 |
| Disabled                                  |                                                                                 |

#### BIOS Features $\grave{\mathbf{a}}$ Boot From LAN First

| Boot From LAN<br><u>First</u> | This item is used to boot the system from a network server. |
|-------------------------------|-------------------------------------------------------------|
| Enable                        |                                                             |
| Disabled                      |                                                             |

#### BIOS Features à Boot Sequence

| Boot Sequence<br>A.C.SCSI | This parameter allows you to specify the system boot up search sequence. The hard disk ID are listed below: |
|---------------------------|----------------------------------------------------------------------------------------------------|
| C,A,SCSI                  | C: Primary master                                                                                           |
| C,CDROM,A<br>CDROM,C,A    | D: Primary slave                                                                                            |
| CDROM,A,C                 | E: Secondary master                                                                                         |
| D,A,SCSI                  | F: Secondary slave                                                                                          |
| E,A,SCSI                  | LS: LS120                                                                                                   |
| F,A,SCSI                  | Zip: IOMEGA ZIP Drive                                                                                       |
| SCSI,A,C                  |                                                                                                    |
| SCSI,C,A                  |                                                                                                    |
| C only<br>LS/ZIP,C        |                                                                                                    |

#### BIOS Features à Swap Floppy Drive

| Swap Floppy Drive | This item allows you to swap floppy drives. For                                      |
|-------------------|--------------------------------------------------------------------------------------|
| Enabled           | example, if you have two floppy drives (A and B), you                                |
| Disabled          | can assign the first drive as drive B and the second drive as drive A or vice-versa. |

#### BIOS Features $\grave{a}$ Boot Up NumLock Status

| Boot Up NumLock | Setting this parameter to On enables the numeric                  |
|-----------------|-------------------------------------------------------------------|
|                 | function of the numeric keypad. Set this parameter to             |
|                 | Off to disregard the function. Disabling the numeric              |
| Off             | function allows you to use the numeric keypad for cursor control. |

#### BIOS Features $\grave{a}$ Boot Up System Speed

| Boot Up System<br>Speed | Select High or Low system speed after boot. |
|-------------------------|---------------------------------------------|
| High                    |                                             |
| Low                     |                                             |

### BIOS Features à Typematic Rate Setting

| <u>Typematic Rate</u><br><u>Setting</u> | Set this parameter to Enable/Disable the keyboard<br>repeat function. When enabled, continually holding<br>down a key on the keyboard will generate repeatedly |  |
|-----------------------------------------|----------------------------------------------------------------------------------------------------|--|
| Enabled                                 |                                                                                                    |  |
| Disabled                                | keystrokes.                                                                                                    |  |

### BIOS Features à Typematic Rate (Chars/Sec)

| <b>Typematic Rate</b> | This item allows you to control the speed of repeated |
|-----------------------|-------------------------------------------------------|
| 6                     | keystrokes. The default is 30 characters/sec.         |
| 8                     |                                                       |
| 10                    |                                                       |
| 12                    |                                                       |
| 15                    |                                                       |
| 20                    |                                                       |
| 24                    |                                                       |
| 30                    |                                                       |

#### BIOS Features à Typematic Delay (Msec)

| <b>Typematic Delay</b> | This parameter allows you to control the delay time   |
|------------------------|-------------------------------------------------------|
| 250                    | between the first and the second keystroke (where the |
| 500                    | repeated keystrokes begin). The typematic delay       |
| 750                    | settings are 250, 500, 750, and 1000 msec.            |
| 1000                   |                                                       |

#### BIOS Features $\grave{\mathbf{a}}$ Security Option

| Security Option<br>Setup<br>System | The <b>System</b> option limits access to both the System<br>boot and BIOS setup. A prompt asking you to enter<br>your password appears on the screen every time you<br>boot the system. |
|------------------------------------|----------------------------------------------------------------------------------------------------|
|                                    | The Setup option limits access only to BIOS setup.                                                                                                    |
|                                    | To disable the security option, select Password Setting from the main menu, don't type anything and just press <enter>.</enter>                                                          |

### BIOS Features à PCI/VGA Palette Snoop

| PCI/VGA Palette<br>Snoop<br>Enabled<br>Disabled | Enabling this item informs the PCI VGA card to keep<br>silent (and to prevent conflict) when palette register is<br>updated (i.e., accepts data without responding any<br>communication signals). This is useful only when two<br>display cards use the same palette address and<br>plugged in the PCI bus at the same time (such as<br>MPEQ or Video capture). In such case, PCI VGA is<br>silent while MPEQ/Video capture is set to function<br>normally. |
|-------------------------------------------------|----------------------------------------------------------------------------------------------------|
|-------------------------------------------------|----------------------------------------------------------------------------------------------------|

#### BIOS Features à OS Select for DRAM > 64MB

| OS Select for | Set to       |
|---------------|--------------|
| DRAM > 64MB   | Set to syste |
| OS/2          |              |
| Non-OS/2      |              |

Set to OS/2 if your system is utilizing an OS/2 operating system and has a memory size of more than 64 MB.

#### BIOS Features à Show Logo On Screen

| Show Logo On<br>Screen | This item lets you show or hide AOpen logo on the POST screen. |
|------------------------|----------------------------------------------------------------|
| Enabled                |                                                                |
| Disabled               |                                                                |

#### BIOS Features à Video BIOS Shadow

| <u>Video BIOS</u><br><u>Shadow</u> | VGA BIOS Shadowing means to copy video display card BIOS into the DRAM area. This enhances system performance because DRAM access time is faster than |  |
|------------------------------------|----------------------------------------------------------------------------------------------------|--|
| Enabled                            |                                                                                                    |  |
| Disabled                           | ROM.                                                                                                    |  |

| BIOS Features à               | C800-CBFF Shadow |
|-------------------------------|------------------|
| <b>BIOS Features</b> à        | CC00-CFFF Shadow |
| <b>BIOS Features</b> à        | D000-D3FF Shadow |
| <b>BIOS Features</b> à        | D400-D7FF Shadow |
| <b>BIOS Features</b> à        | D800-DBFF Shadow |
| BIOS Features ${\rm \dot{a}}$ | DC00-DFFF Shadow |

| <u>C</u> | C8000-CBFFF | These six items are for shadowing ROM code on other                      |
|----------|-------------|--------------------------------------------------------------------------|
| <u>S</u> | hadow       | expansion cards. Before you set these parameters, you                    |
| E        | Inabled     | need to know the specific addresses of that ROM code.                    |
| D        | Disabled    | If you do not know this information, enable all the ROM shadow settings. |

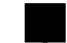

**Note:** The F000 and E000 segments are always shadowed because BIOS code occupies these areas.

## 3.4 Chipset Features Setup

The "Chipset Features Setup" includes settings for the chipset dependent features. These features are related to system performance.

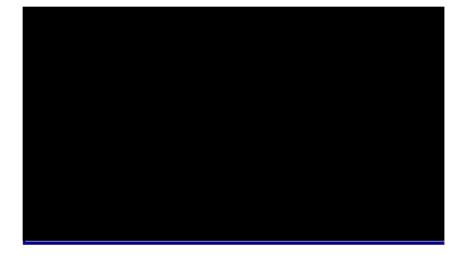

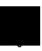

**Caution:** Make sure you fully understand the items contained in this menu before you try to change anything. You may change the parameter settings to improve system performance. However, it may cause your system to be unstable if the setting is not correct for your system configuration.

# Chipset Features $\grave{a}$ SDRAM CAS Latency Chipset Features $\grave{a}$ SDRAM RAS# to CAS# Delay

| SDRAM CAS<br>Latency<br>2T<br>3T<br>Auto | These are timing of SDRAM CAS Latency and RAS to CAS Delay, calculated by clocks. They are important parameters affects SDRAM performance, default is <b>Auto</b> . If you install DIMMs with SPD and set this item to Auto, BIOS will automatically detect your DIMMs and then set to a appropriate timing; If you use DIMMs without SPD and set this item to Auto, BIOS will set it to 3/3.To make sure all of these settings in BIOS are correct, it is recommended to use DIMMs with SPD. |
|------------------------------------------|----------------------------------------------------------------------------------------------------|
|------------------------------------------|----------------------------------------------------------------------------------------------------|

#### Chipset Features à SDRAM RAS# Precharge

| SDRAM RAS#<br>precharge | The RAS Precharge means the timing to inactive RAS and the timing for DRAM to do precharge |
|-------------------------|--------------------------------------------------------------------------------------------|
| 2T                      | before next RAS can be issued. RAS is the address                                          |
| 3T<br>Auto              | latch control signal of DRAM row address. The default setting is <b>Auto</b> .             |

#### Chipset Features à System BIOS Cacheable

| <u>System BIOS</u><br><u>Cacheable</u> | Enabling this item allows you to cache the system BIOS to further enhance system performance. |
|----------------------------------------|-----------------------------------------------------------------------------------------------|
| Enabled                                |                                                                                               |
| Disabled                               |                                                                                               |

#### Chipset Features $\grave{a}~$ Video BIOS Cacheable

| <u>Video BIOS</u><br><u>Cacheable</u> | This item lets you cache Video RAM C000. |
|---------------------------------------|------------------------------------------|
| Enabled                               |                                          |
| Disabled                              |                                          |

### Chipset Features $\grave{\mathbf{a}}$ Video RAM Cacheable

Disabled

| Video RAM        | This item lets you cache Video RAM A000 and B000. |
|------------------|---------------------------------------------------|
| <u>Cacheable</u> |                                                   |
| Enabled          |                                                   |

#### Chipset Features à 8 Bit I/O Recovery Time

| 8 Bit I/O Recovery<br>Time | For some old I/O chips, after the execution of an I/O command, the device requires a certain amount of  |
|----------------------------|----------------------------------------------------------------------------------------------------|
| 1                          | time (recovery time) before the execution of the next                                                   |
| 2                          | I/O command. Because of new generation CPU and                                                          |
| 3                          | mainboard chipset, the assertion of I/O command is                                                      |
| 4                          | faster, and sometimes shorter than specified I/O                                                        |
| 5                          | recovery time of old I/O devices. This item lets you specify the delay of 8-bit I/O command by count of |
| 6                          | ISA bus clock. If you find any unstable 8-bit I/O card,                                                 |
| 7                          | you may try to extend the I/O recovery time via this                                                    |
| 8                          | item. The BIOS default value is <b>4 ISA clock.</b> If set to                                           |
| NA                         | NA, the chipset will insert 3.5 system clocks.                                                          |

### Chipset Features à 16 Bit I/O Recovery Time

| 16 Bit I/O Recovery<br>Time | The same as 16-bit I/O recovery time. This item lets you specify the recovery time for the execution of 16- |
|-----------------------------|----------------------------------------------------------------------------------------------------|
| 1                           | bit I/O commands by count of ISA bus clock. If you                                                          |
| 2                           | find any of the installed 16-bit I/O cards unstable, try                                                    |
| 3                           | extending the I/O recovery time via this item. The                                                          |
| 4                           | BIOS default value is <b>1 ISA clocks</b> . If set to NA, the                                               |
| NA                          | chipset will automatically insert 3.5 system clocks.                                                        |

#### Chipset Features à Memory Hole At 15M-16M

| <u>Memory Hole</u><br><u>15M-16M</u> | This option lets you reserve system memory area for special ISA cards. The chipset accesses code/data |
|--------------------------------------|----------------------------------------------------------------------------------------------------|
| Enabled                              | of these areas from the ISA bus directly. Normally, these areas are reserved for memory mapped I/O    |
| Disabled                             | card.                                                                                                 |

#### Chipset Features à Passive Release

| Passive Release | This item lets you control the Passive Release                                                                                                   |
|-----------------|----------------------------------------------------------------------------------------------------|
| Enabled         | function of the PIIX4E chipset (Intel PCI to ISA                                                                                                 |
| Disabled        | bridge). This function is used to meet latency of ISA<br>bus master. Try to enable or disable it, if you have<br>ISA card compatibility problem. |

#### Chipset Features à Delayed Transaction

| Delayed Transaction<br>Enabled<br>Disabled | This item lets you control the Delayed Transaction<br>function of the PIIX4E chipset (Intel PCI to ISA<br>bridge). This function is used to meet latency of PCI<br>cycles to or from ISA bus. Try to enable or disable it,<br>if you have ISA card compatibility problem. |
|--------------------------------------------|----------------------------------------------------------------------------------------------------|
|                                            | if you have ISA card compatibility problem.                                                                                                    |

#### Chipset Features à AGP Aperture Size (MB)

| AGP Aperture Size<br>(MB) | This item lets you determine the effective size of the AGP Graphic Aperture. |
|---------------------------|------------------------------------------------------------------------------|
| 4                         |                                                                              |
| 8                         |                                                                              |
| 16                        |                                                                              |
| 32                        |                                                                              |
| 64                        |                                                                              |
| 128                       |                                                                              |
| 256                       |                                                                              |

#### Chipset Features à Pentium II Micro Codes

| Pentium II Micro | The micro codes are used to fix bugs of Pentium II                                                       |
|------------------|----------------------------------------------------------------------------------------------------|
| <u>Codes</u>     | CPU, we strongly recommend to enable this item for                                                       |
| Enabled          | system reliability reason. However, this microcode                                                       |
| Disabled         | may slightly reduce CPU performance. We provide this option for your convenience if you like to test it. |

#### Chipset Features à Manufacture Frequency Default

#### Chipset Features $\grave{\mathbf{a}}$ Clock Spread Spectrum

| <u>Clock Spread</u><br><u>Spectrum</u> | This item is used to set clock spread spectrum for EMI testing. Normally, you don't need to change the |
|----------------------------------------|----------------------------------------------------------------------------------------------------|
| On                                     | default setting.                                                                                       |
| Off                                    |                                                                                                    |

#### Chipset Features à CPU Clock Frequency

| CPU Clock Frequency   66.8 MHz   68.5 MHz   75.0 MHz   83.3 MHz   100 MHz   103 MHz   112 MHz   117 MHz   124 MHz   129 MHz   133.3 MHz   138 MHz   143 MHz   143 MHz   153 MHz | This item lets you set external clock (bus clock).<br>The correct setting may vary because of different<br>CPU products, refer to your CPU specification for<br>more details. |
|----------------------------------------------------------------------------------------------------|----------------------------------------------------------------------------------------------------|
| Chipset Features à C                                                                                                    | PU Clock Ratio                                                                                                    |
|                                                                                                    | Intel Pentium II is designed to have different Internal                                                                                                    |

| CPU Clock Ratio | Intel Pentium II is designed to have different Internal |  |  |  |  |  |
|-----------------|---------------------------------------------------------|--|--|--|--|--|
| 1.5             | (Core) and External (Bus) frequency. This item lets     |  |  |  |  |  |
| 2.0             | you select the ratio of Core/Bus frequency. The         |  |  |  |  |  |
| 2.5             | default value is 3.5x.                                  |  |  |  |  |  |
| 3.0             |                                                         |  |  |  |  |  |
| 3.5             |                                                         |  |  |  |  |  |
| 4.0             |                                                         |  |  |  |  |  |
| 4.5             |                                                         |  |  |  |  |  |
| 5.0             |                                                         |  |  |  |  |  |
| 5.5             |                                                         |  |  |  |  |  |
| 6.0             |                                                         |  |  |  |  |  |
| 6.5             |                                                         |  |  |  |  |  |
| 7.0             |                                                         |  |  |  |  |  |
| 7.5             |                                                         |  |  |  |  |  |
| 8.0             |                                                         |  |  |  |  |  |

### Chipset Features $\grave{\mathbf{a}}$ Setup CPU Speed

| Setup CPU Speed |  |
|-----------------|--|
|                 |  |

The CPU Speed is derived from the product of "CPU Clock Frequency" and "CPU Clock Ratio".

#### Chipset Features à Y2K CMOS Update

This item is designed for some Y2K testing programs, for example, Check It 98. If you are using this kind of program to test your system and fails, enable this item and redo the test again.

## 3.5 Power Management Setup

The Power Management Setup screen enables you to control the mainboard green features. See the following screen.

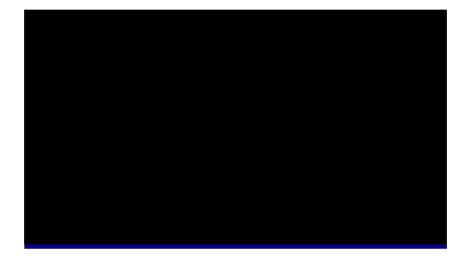

#### Power Management à ACPI Function

| ACPI Function<br>EnabledIf your OS is ACPI enabled you have to set this item<br>to Enabled, or there may be unexpected errors. If<br>your OS is APM mode, you can remain the Disabled<br>setting. |
|----------------------------------------------------------------------------------------------------|
|----------------------------------------------------------------------------------------------------|

#### Power Management à Power Management

| Power Management | This function allows you to set the default parameters       |
|------------------|--------------------------------------------------------------|
| Max Saving       | of power-saving modes. Set to <b>Disable</b> to turn off the |
| Mix Saving       | power management function. Set to User Define to             |
| User Define      | choose your own parameters.                                  |
| Disabled         |                                                              |

| Mode       | Doze   | Standby Suspend |        | HDD Power Down |  |  |
|------------|--------|-----------------|--------|----------------|--|--|
| Min Saving | 1 hour | 1 hour          | 1 hour | 15 min         |  |  |
| Max Saving | 1 min  | 1 min           | 1 min  | 1 min          |  |  |

### Power Management $\grave{\mathbf{a}}~$ PM Controlled by APM

| PM Controlled by | If "Max Saving" is selected, you can turn on this                                                          |  |  |  |  |  |  |  |
|------------------|----------------------------------------------------------------------------------------------------|--|--|--|--|--|--|--|
| APM              | item, transfer power management control to APM                                                             |  |  |  |  |  |  |  |
| Yes<br>No        | (Advanced Power Management) and enhance<br>power saving function. For example, stop CPU<br>internal clock. |  |  |  |  |  |  |  |

### Power Management à Video Off Method

| <u>Video Off Method</u><br>V/H SYNC + Blank<br>DPMS<br>Blank Screen | This determines the way that the monitor is off.<br>Blank Screen writes blanks to video buffer. V/H<br>SYNC + Blank allows BIOS to control VSYNC and<br>HSYNC signals. This function applies only for<br>DPMS (Display Power Management Standard)<br>monitor. The DPMS mode uses DPMS functions<br>provided by the VGA card. |
|---------------------------------------------------------------------|----------------------------------------------------------------------------------------------------|
|---------------------------------------------------------------------|----------------------------------------------------------------------------------------------------|

#### Power Management $\grave{a}~$ Video Off After

| Video Off After | To turn | off | video | monitor | at | which | power | down |
|-----------------|---------|-----|-------|---------|----|-------|-------|------|
| N/A             | mode.   |     |       |         |    |       |       |      |
| Doze            |         |     |       |         |    |       |       |      |
| Standby         |         |     |       |         |    |       |       |      |
| Suspend         |         |     |       |         |    |       |       |      |

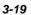

### Power Management $\grave{\mathbf{a}}$ Standby Mode

| Standby Mode | This item lets you set the period of time after which   |  |
|--------------|---------------------------------------------------------|--|
| Disabled     | the system enters into Standby mode. In this mode       |  |
| 1 Min        | the monitor power-saving feature activates. Any         |  |
| 2 Min        | activity detected returns the system to full power. The |  |
| 4 Min        | system activity (or event) is detected by monitoring    |  |
| 8 Min        | the IRQ signals or other events (such as I/O).          |  |
| 12 Min       |                                                         |  |
| 20 Min       |                                                         |  |
| 30 Min       |                                                         |  |
| 40 Min       |                                                         |  |
| 1 Hour       |                                                         |  |

#### Power Management $\dot{\mathbf{a}}$ Suspend Mode

| Suspend Mode | This item lets you set the period of time after which                                                                                            |
|--------------|----------------------------------------------------------------------------------------------------|
| Disabled     | the system enters into Suspend mode. The Suspend<br>mode can be Power On Suspend or Suspend to Hard<br>Drive, selected by "Suspend Mode Option". |
| 1 Min        |                                                                                                    |
| 2 Min        |                                                                                                    |
| 4 Min        |                                                                                                    |
| 8 Min        |                                                                                                    |
| 12 Min       |                                                                                                    |
| 20 Min       |                                                                                                    |
| 30 Min       |                                                                                                    |
| 40 Min       |                                                                                                    |
| 1 Hour       |                                                                                                    |
|              | _                                                                                                    |
|              |                                                                                                    |

#### Power Management $\grave{a}~$ HDD Power Down

| HDD Power Down | This option lets you specify the IDE HDD idle time                                                    |
|----------------|----------------------------------------------------------------------------------------------------|
| Disabled       | before the device enters the power down state. This                                                   |
| 1 Min<br>      | item is independent from the power states previously described in this section (Standby and Suspend). |
| 15 Min         |                                                                                                    |

#### Power Management $\grave{a}~$ 0V Wake On Modem

| <b><u>0V Wake On Modem</u></b> | This option lets you specify enable or disable Wake |
|--------------------------------|-----------------------------------------------------|
| Enabled                        | On Modem function.                                  |
| Disabled                       |                                                     |

### Power Management $\grave{\mathbf{a}}$ Wake On LAN

| Wake On LAN | Tł |
|-------------|----|
| Enabled     | 0  |
| Disabled    |    |

г

This option lets you specify enable or disable Wake On LAN function.

#### Power Management à Suspend Mode Option

| Suspend Mode<br>Option<br>PowerOn Suspend<br>Suspend to Disk | You can select suspend mode by this item. <b>Power</b><br><b>On Suspend</b> is the traditional Green PC suspend<br>mode, the CPU clock is stop, all other devices are<br>shut off. But power must be kept On to detect<br>activities from modem, keyboard/mouse and returns<br>the system to full power. The system activities is<br>detected by monitoring the IRQ signals or I/O.<br><b>Suspend to Hard Drive</b> saves system status,<br>memory and screen image into hard disk, then the<br>power can be totally Off. Next time, when power is<br>turned On, the system goes back to your original work<br>within just few seconds, which depending on your<br>memory size. You need utility AOZVHDD to reserve |
|--------------------------------------------------------------|----------------------------------------------------------------------------------------------------|
|                                                              |                                                                                                    |

### Power Management $\grave{a}$ Throttle Duty Cycle

| <u>Throttle Duty Cycle</u> | Clock Throttling means at the Doze/Standby state,                                                                                                    |
|----------------------------|----------------------------------------------------------------------------------------------------|
| 12.5 %                     | the CPU clock count in a given time (not the                                                                                                    |
| 25.0 %                     | frequency) is reduced to the ratio specified in this                                                                                                    |
| 37.5 %                     | parameter. Actually, the period per CPU clock is not changed. For example, a 66MHz CPU clock remains                                                                                                    |
| 50.0 %                     | the same 30ns clock period when system goes into                                                                                                    |
| 62.5 %                     | Doze/Suspend. The chipset generates the STPCLK                                                                                                    |
| 75.0 %                     | (stop clock) signal periodically to prevent CPU for                                                                                                    |
| 87.5 %                     | accepting clock from clock generator. For full power<br>on, the CPU can receive 66M count in one second. If<br>the Slow Clock Ratio is set to 50%, the CPU will only<br>receive 33M clock count in one second. This will<br>effectively reduce CPU speed as well as CPU power. |

### Power Management $\mathbf{\dot{a}}~~\text{VGA}~\text{Active}~\text{Monitor}$

| VGA Active Monitor | To enabl |
|--------------------|----------|
| Enabled            | power do |
| Disabled           |          |

To enable or disable the detection of VGA activity for power down state transition.

#### Power Management à Soft-Off by PWR-BTTN

| Soft-Off by PWR-<br>BTTN<br>Delay 4 sec.<br>Instant-Off | This is a specification of ACPI and supported by<br>hardware. When <b>Delay 4 sec.</b> is selected, the soft<br>power switch on the front panel can be used to<br>control power On, Suspend and Off. If the switch is<br>pressed for less than 4 seconds during power On,<br>the system will go into Suspend mode. If the switch is<br>pressed for longer than 4 seconds, the system will be<br>turned Off. The default setting is <b>Instant-Off</b> . If<br><b>Instant-Off</b> is selected the soft power switch is only<br>used to control On and Off, so there is no need to<br>pressed if for a second a and there is power default. |
|---------------------------------------------------------|----------------------------------------------------------------------------------------------------|
|                                                         | press it for 4 seconds, and there is no Suspend.                                                                                                    |

#### Power Management à Wake On RTC Timer

| Wake On RTC Timer | This option lets you enable or disable the RTC Wake |
|-------------------|-----------------------------------------------------|
| By Date           | Up function.                                        |
| By Week           |                                                     |
| Disabled          |                                                     |

#### Power Management à Date (of Month)

| Date (of Month) | This item is displayed when you enable the Wake On                                                    |
|-----------------|----------------------------------------------------------------------------------------------------|
| 0               | RTC Timer option. Here you can specify what date                                                      |
| 1               | you want to wake up the system. For Example, setting to 15 will wake up the system on the 15th day of |
|                 | every month.                                                                                          |
| 31              |                                                                                                    |

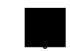

**Note:** Setting this item to 0 will wake up the system on the specified time (which can be set in the Wake On RTC Timer) every day.

### Power Management à Time (hh:mm:ss)

| Time (hh:mm:ss) | This item is displayed when you enable the Wake On |
|-----------------|----------------------------------------------------|
| hh:mm:ss        | RTC Timer option. Here you can specify what time   |
|                 | you want to wake up the system.                    |

### Power Management $\grave{a}~$ IRQ 8 Clock Event

| IRQ 8 Clock Event | To enable or disable the detection of IRQ8 (RTC)      |
|-------------------|-------------------------------------------------------|
| Enabled           | event for power down state transition. OS2 has        |
| Disabled          | periodically IRQ8 (RTC) interruptions, If IRQ8 is not |
|                   | set to <b>Disabled</b> , OS/2 may fail to go into     |
|                   | Doze/Standby/Suspend mode.                            |

### Power Management à IRQ [3-7,9-15],NMI

| IRQ [3-7,9-15],NMI | To enable or disable the detection of IRQ3-7, IRQ9- |
|--------------------|-----------------------------------------------------|
|                    | 15 or NMI interrupt events for power down state     |
| Disabled           | transition.                                         |

| Power Management à | Primary IDE 0   |
|--------------------|-----------------|
| Power Management à | Primary IDE 1   |
| Power Management à | Secondary IDE 0 |
| Power Management à | Secondary IDE 1 |
| Power Management à | Floppy Disk     |
| Power Management à | Serial Port     |
| Power Management à | Parallel Port   |
| -                  |                 |

| Primary IDE 0 | These items enable or disable the detection of IDE,                                                             |
|---------------|----------------------------------------------------------------------------------------------------|
| Enabled       | floppy, serial and parallel port activities for power down state transition. Actually it detects the read/write |
| Disabled      | down state transition. Actually it detects the read/write to/from I/O port.                                     |

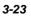

## 3.6 PNP/PCI Configuration Setup

The PNP/PCI Configuration Setup allows you to configure the ISA and PCI devices installed in your system. The following screen appears if you select the option "PNP/PCI Configuration Setup" from the main menu.

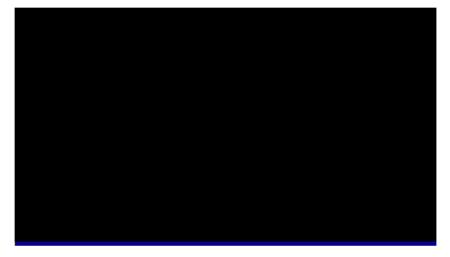

#### PNP/PCI Configuration à PnP OS Installed

| <b><u>PnP OS Installed</u></b><br>Yes<br>No |
|---------------------------------------------|
|---------------------------------------------|

#### PNP/PCI Configuration $\grave{a}\,$ Resources Controlled By

| Resources Controlled<br>by | Setting this option to Manual allows you to individually assign the IRQs and DMAs to the ISA and PCI |  |  |  |
|----------------------------|----------------------------------------------------------------------------------------------------|--|--|--|
| Auto                       | devices. Set this to <b>Auto</b> to enable the auto-                                                 |  |  |  |
| Manual                     | configuration function.                                                                              |  |  |  |

#### PNP/PCI Configuration à Reset Configuration Data

| <b>Reset Configuration</b> | In case conflict occurs after you assign the IRQs or                                                                |
|----------------------------|----------------------------------------------------------------------------------------------------|
| <u>Data</u>                | after you configure your system, you can enable this                                                                |
| Enabled<br>Disabled        | function, allow your system to automatically reset your configuration and reassign the IRQs, DMAs, and I/O address. |

| PNP/PCI Configuration à IR | Q3 (COM2)                           |
|----------------------------|-------------------------------------|
| PNP/PCI Configuration à IR | Q4 (COM1)                           |
| PNP/PCI Configuration à IR | <b>Q5</b> (Network/Sound or Others) |
| PNP/PCI Configuration à IR | <b>Q7</b> (Printer or Others)       |
| PNP/PCI Configuration à IR | Q9 (Video or Others)                |
| PNP/PCI Configuration à IR | Q10 (SCSI or Others)                |
| PNP/PCI Configuration à IR | Q11 (SCSI or Others)                |
| PNP/PCI Configuration à IR | Q12 (PS/2 Mouse)                    |
| PNP/PCI Configuration à IR | Q14 (IDE1)                          |
| PNP/PCI Configuration à IR | <b>Q15</b> (IDE2)                   |

| IRQ 3<br>Legacy ISA<br>PCI/ISA PnP | If your ISA card is not PnP compatible and requires a special IRQ to support its function, set the selected IRQ to <b>Legacy ISA</b> . This setting informs the PnP BIOS to reserve the selected IRQ for the installed legacy ISA card. The default is <b>PCI/ISA PnP</b> . Take note that PCI cards are always PnP compatible (except old PCI IDE card). |  |
|------------------------------------|----------------------------------------------------------------------------------------------------|--|
| PNP/PCI Configuration à DMA 0      |                                                                                                    |  |

PNP/PCI Configuration àDMA 1PNP/PCI Configuration àDMA 3PNP/PCI Configuration àDMA 5PNP/PCI Configuration àDMA 6PNP/PCI Configuration àDMA 7

| <u>DMA 0</u> | If your ISA card is not PnP compatible and requires a                                                                     |
|--------------|----------------------------------------------------------------------------------------------------|
| Legacy ISA   | special DMA channel to support its function, set the                                                                      |
| PCI/ISA PnP  | selected DMA channel to <b>Legacy ISA</b> . This setting informs the PnP BIOS to reserve the selected DMA channel for the |
|              | installed legacy ISA card. The default is <b>PCI/ISA PnP</b> . Take note that PCI card does not require DMA channel.      |

### PNP/PCI Configuration à PCI IDE IRQ Map To

| PCI IDE IRQ Map | Some old PCI IDE add-on cards are not fully PnP        |
|-----------------|--------------------------------------------------------|
| <u>To</u>       | compatible. These cards require you to specify the     |
| ISA             | slot in use to enable BIOS to properly configure the   |
| PCI-Slot1       | PnP resources. This function allows you to select the  |
| PCI-Slot2       | PCI slot for any PCI IDE add-on card present in your   |
| PCI-Slot3       | system. Set this item to <b>Auto</b> to allow BIOS to  |
| PCI-Slot4       | automatically configure the installed PCI IDE card(s). |
| PCI-Auto        |                                                        |

### PNP/PCI Configuration à Primary IDE INT# PNP/PCI Configuration à Secondary IDE INT#

| <b>Primary IDE INT#</b> | These two items, in conjunction with item "PCI IDE     |
|-------------------------|--------------------------------------------------------|
| Α                       | IRQ Map To", specify the IRQ routing of the primary    |
| В                       | or secondary channel of the PCI IDE add-on card (not   |
| C                       | the onboard IDE). Each PCI slot has four PCI           |
| e                       | interrupts aligned as listed in the table below. You   |
| D                       | must specify the slot in the "PCI IDE IRQ Map To",     |
|                         | and set the PCI interrupt (INTx) here according to the |
|                         | interrupt connection on the card.                      |

| PCI Slot        | Location 1<br>(pin A6) | Location 2<br>(pin B7) | Location 3<br>(pin A7) | Location 4<br>(pin B8) |
|-----------------|------------------------|------------------------|------------------------|------------------------|
| Slot 1          | INTA                   | INTB                   | INTC                   | INTD                   |
| Slot 2          | INTB                   | INTC                   | INTD                   | INTA                   |
| Slot 3          | INTC                   | INTD                   | INTA                   | INTB                   |
| Slot 4          | INTD                   | INTA                   | INTB                   | INTC                   |
| Slot 5 (if any) | INTD                   | INTA                   | INTB                   | INTC                   |

#### PNP/PCI Configuration $\grave{a}$ Modem Use IRQ

This item lets you set an IRQ for the modem.

| Modem Use IRQ |
|---------------|
| N/A           |
| 3             |
| 4             |
| 5             |
| 7             |
| 9             |
| 10            |
| 11            |

#### PNP/PCI Configuration $\grave{\mathbf{a}}~$ Used MEM Base Addr

| Used MEM Base |
|---------------|
| <u>Addr</u>   |
| N/A           |
| C800          |
| CC00          |
| D000          |
| D400          |
| D800          |
| DC00          |

This item, in conjunction with the "Used MEM Length", lets you set a memory space for non-PnP compatible ISA card. This item specifies the memory base (start address) of the reserved memory space. The memory size is specified in the "Used MEM Length".

### PNP/PCI Configuration à Used MEM Length

| Used MEM Length | If your ISA card is not PnP compatible and requires   |
|-----------------|-------------------------------------------------------|
| 8K              | special memory space to support its function, specify |
| 16K             | the memory size in this parameter to inform the PnP   |
| 32K             | BIOS to reserve the specified memory space for        |
| 64K             | installed legacy ISA card.                            |

## 

| PCI Slot1 IRQ<br>3<br>4<br>5 | This item is reserved for engineering purpose to let<br>you assign an IRQ manually to the add-on card on<br>each PCI slot. If you select Auto, system will<br>automatically assign an available value to the device. |
|------------------------------|----------------------------------------------------------------------------------------------------|
| 7                            | It is suggested to use default setting, which is Auto, in order to comply with PnP specification completely.                                                                                                    |
| 9                            |                                                                                                    |
| 10                           |                                                                                                    |
| 11                           |                                                                                                    |
| 12                           |                                                                                                    |
| 14                           |                                                                                                    |
| 15                           |                                                                                                    |
| Auto                         |                                                                                                    |
|                              | -                                                                                                    |

### 3.7 Load Setup Defaults

The "Load Setup Defaults" option loads optimized settings for optimum system performance. Optimal settings are relatively safer than the Turbo settings. All the product verification, compatibility/reliability test report and manufacture quality control are based on "Load Setup Defaults". We recommend you to use this settings for normal operation. "Load Setup Defaults" is not the slowest setting for this motherboard. If you need to verify an unstable problem, you may manually set the parameter in the "BIOS Features Setup" and "Chipset Features Setup" to get slowest and safer setting.

### 3.8 Load Turbo Defaults

The "Load Turbo Defaults" option gives better performance than "Load Setup Defaults". It is provided for the convenience of power user who wants to push the motherboard to get better performance. Turbo setting does not go though all the detail reliability and compatibility test, it is tested only with limited configuration and loading (for example, a system that contains only a VGA card and two DIMMs). Use Turbo setting only when you fully understand the items in Chipset Setup menu. The performance improvement of Turbo setting is normally around 3% to 5%, depending on the chipset and the application.

## 3.9 Integrated Peripherals

The following screen appears if you select the option "Integrated Peripherals" from the main menu. This option allows you to configure the I/O features.

| ROM PCI/ISA BI<br>INTEGRATED F<br>AWARD SOFT                                                                                                    | PERIPHERALS                                                                                                    |
|----------------------------------------------------------------------------------------------------|----------------------------------------------------------------------------------------------------|
| IDEHDDBlockMode: DisabledIDEPrimaryMasterPIO: AutoIDEPrimarySlavePIO: AutoIDESecondaryMasterPIO: AutoIDESecondarySlavePIO: AutoIDEPrimaryMasterUDMA: AutoIDEPrimarySlaveUDMA: AutoIDESecondarySlaveUDMA: AutoIDESecondaryNlaveUDMA: AutoIDESecondarySlaveUDMA: AutoIDESecondaryPCIIDE: EnabledOn-ChipPrimaryPCIIDE: EnabledUSBKeyboardSupport: DisabledInitDisplayFirst: AGP | Onboard FDC Controller<br>Onboard Serial Port 1 : 3F8/IR04<br>Onboard Serial Port 2 :<br>WART Mode Select :<br>RxD , TxD Active : Hi.Lo<br>IR Transmission delay : Enabled<br>Onboard Parallel Port :<br>Parallel Port Mode :<br>ECP Mode Use DMA : 3<br>EPP Mode Select : EPP1.9<br>Onboard Sound Chip : Enabled |
| POWER ON Function :<br>KB Power ON Password : Enter<br>Hot Key Power ON : Ctrl-F1<br>AC PWR Auto Recovery : On                                                                                                    | ESC : Quit<br>F1 : Help PU/PD/+/- : Modify<br>F5 : Old Values F9 : Language<br>F6 : Load Setup Defaults<br>F7 : Load Turbo Defaults                                                                                                    |

#### Integrated Peripherals $\grave{\mathbf{a}}$ IDE HDD Block Mode

| IDE HDD Block<br>Mode | This feature enhances disk performance by allowing multisector data transfers and eliminates the interrupt |
|-----------------------|----------------------------------------------------------------------------------------------------|
| Enabled               | handling time for each sector. Most IDE drives,                                                            |
| Disabled              | except with old designs, can support this feature.                                                         |

Integrated Peripherals à IDE Primary Master UDMA Integrated Peripherals à IDE Primary Slave UDMA Integrated Peripherals à IDE Secondary Master UDMA Integrated Peripherals à IDE Secondary Slave UDMA

| IDE Primary Master<br>UDMA | This item allows you to set the Ultra DMA/33 mode supported by the hard disk drive connected to your |
|----------------------------|----------------------------------------------------------------------------------------------------|
| Auto                       | primary IDE connector.                                                                               |
| Disabled                   |                                                                                                    |

#### Integrated Peripherals à On-Chip Primary PCI IDE Integrated Peripherals à On-Chip Secondary PCI IDE

| <u>On-Chip Primary</u><br><u>PCI IDE</u> | This parameter lets you enable or disable the IDE device connected to the primary IDE connector. |
|------------------------------------------|--------------------------------------------------------------------------------------------------|
| Enabled                                  |                                                                                                  |
| Disabled                                 |                                                                                                  |

#### Integrated Peripherals à USB Keyboard Support

| USB Keyboard   | This item lets you enable or disable the USB                                                                       |
|----------------|----------------------------------------------------------------------------------------------------|
| <u>Support</u> | keyboard driver within the onboard BIOS. The                                                                       |
| Enabled        | keyboard driver simulates legacy keyboard command                                                                  |
| Disabled       | and let you use USB keyboard during POST or after<br>boot if you don't have USB driver in the operating<br>system. |

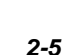

Caution: You can not use both USB driver and USB legacy keyboard at the same time. Disable "USB Keyboard Support" if you have USB driver in the operating system.

#### Integrated Peripherals à Init Display First

| Init Display First | If you installed a PCI VGA card and an AGP card at    |
|--------------------|-------------------------------------------------------|
| PCI                | the same time, this item lets you decide which one is |
| AGP                | the initial display card.                             |

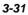

#### Integrated Peripherals à Power On Function

| Power On Function | This item is used to select Wake on Keyboard/Mouse                                                                                                    |
|-------------------|----------------------------------------------------------------------------------------------------|
| Button Only       | mode.                                                                                                    |
| Keyboard 98       | Button Only: Disable Wake on KB/MS function. You                                                                                                    |
| Password          | can boot up your system by power button only.                                                                                                    |
| Hot Key           | <b>Keyboard 98:</b> If selecting this option, you can boot up the system by power button and the "Wake" key                                                                  |
| Mouse Left        | on keyboard which complies to Keyboard 98                                                                                                    |
| Mouse Right       | standard.                                                                                                    |
|                   | <b>Password:</b> Disable the function of power button and let the system can only be powered on through the preset keys (like a password).                                   |
|                   | <b>Hot Key:</b> If selecting this option, you also need to specify the hot key from "Hot Key Power On" item.                                                                 |
|                   | <b>Mouse Left:</b> This function allows you wake up the system by clicking left mouse button twice successively. Note that the mouse can't be moved while double clicking.   |
|                   | <b>Mouse Right:</b> This function allows you wake up the system by clicking right mouse button twice successively. Note that the mouse can't be moved while double clicking. |

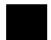

**Caution**: Whenever you change this item, it will only take effect after you restart the system and successfully boot the Windows or DOS.

**Caution**: To implement Wake On Keyboard/Mouse function, you must set JP28 to Enabled.

**Caution**: Wake On Mouse function applies to PS/2 mouse only.

*Caution*: If you set a Password but forget it, please clear CMOS.

**Caution**: If you want to use Wake On Mouse function in DOS, it is necessary to install the DOS driver of the mouse.

#### Integrated Peripherals à KB Power On Password

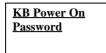

You can specify 1-5 keys as a password.

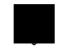

**Note:** Before setting a password you have to make sure JP28 has been enabled, or your system cannot be boot up properly any more. Under this situation, the only solution is to clear CMOS.

#### Integrated Peripherals $\grave{\mathbf{a}}$ Hot Key Power On

| <u>Hot Key Power On</u> |
|-------------------------|
| Ctrl-F1                 |
| Ctrl-F2                 |
| Ctrl-F3                 |
| Ctrl-F4                 |
| Ctrl-F5                 |
| Ctrl-F6                 |
| Ctrl-F7                 |
| Ctrl-F8                 |
| Ctrl-F9                 |
| Ctrl-F10                |
| Ctrl-F11                |
| Ctrl-F12                |

\_\_\_\_

If you select "Hot Key" option in "Power On Function" Item, you need to specify a hot key here.

#### Power Management à AC PWR Auto Recovery

| AC PWR Auto<br>Recovey<br>Former-Sts<br>On<br>Off | A traditional ATX system should remain at power off<br>stage when AC power resumes from power failure.<br>This design is inconvenient for a network server or<br>workstation, without an UPS, that needs to keep<br>power-on. This item is used to solve this problem.<br>Selecting On lets the system can automatically<br>power-on after AC power resumes; in the other hand,<br>the system will power-off if you select Off. If Former-<br>Sts option is selected, the system will power-on or |
|---------------------------------------------------|----------------------------------------------------------------------------------------------------|
|                                                   | power-off based on the original state.                                                                                                    |

#### Integrated Peripherals à Onboard FDC Controller

| Onboard FDC<br>Controller<br>Enabled<br>Disabled | Setting this parameter to <b>Enabled</b> allows you to connect your floppy disk drives to the onboard floppy disk connector instead of a separate controller card. Change the setting to Disabled if you want to use a separate controller card. |
|--------------------------------------------------|----------------------------------------------------------------------------------------------------|
|--------------------------------------------------|----------------------------------------------------------------------------------------------------|

# Integrated Peripherals $\grave{a}$ Onboard Serial Port 1 Integrated Peripherals $\grave{a}$ Onboard Serial Port 2

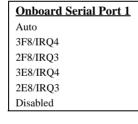

This item allow you to assign address and interrupt for the board serial port. Default is **Auto**.

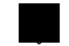

**Note:** If you are using a network card, make sure that the interrupt does not conflict.

#### Integrated Peripherals à UART Mode Select

- Standard Sets serial port 2 to operate in normal mode. This is the default setting.
- HPSIR Select this setting if you installed an Infrared module in your system via IrDA connector (refer to section 2.3 "Connectors"). This setting allows infrared serial communication at a maximum baud rate of 115K baud.
- ASKIR Select this setting if you installed an Infrared module via IrDA connector (refer to section 2.3 "Connectors"). This setting allows infrared serial communication at a maximum baud rate of 19.2K baud.

#### Integrated Peripherals à RxD, TxD Active

| RxD, TxD Active | This item is used to select RxD (Receive Data) and                                                          |
|-----------------|----------------------------------------------------------------------------------------------------|
| Hi, Hi          | TxD (Transmit Data) mode for UART, for instance, IR                                                         |
| Hi, Lo,         | device, modem, etc. Normally, we suggest you keep<br>the default setting. Please see the documentation that |
| Lo, Hi          | comes with your device.                                                                                     |
| Lo, Lo          |                                                                                                    |

#### Integrated Peripherals à IR Transmission Delay

| <u>IR Transmission</u><br><u>Delay</u> | If Enabled is selected, there will be a 4 character delay when SIR is changed from TX mode to RX |
|----------------------------------------|--------------------------------------------------------------------------------------------------|
| Enabled                                | mode.                                                                                            |
| Disabled                               |                                                                                                  |

#### Integrated Peripherals à Onboard Parallel Port

| Onboard Parallel<br>Port | This item controls the onboard parallel port address and interrupt. |
|--------------------------|---------------------------------------------------------------------|
| 3BC/IRQ7                 |                                                                     |
| 378/IRQ7                 |                                                                     |
| 278/IRQ5                 |                                                                     |
| Disabled                 |                                                                     |
|                          | -                                                                   |

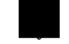

**Note:** If you are using an I/O card with a parallel port, make sure that the addresses and IRQ do not conflict.

#### Integrated Peripherals $\grave{\mathbf{a}}$ Parallel Port Mode

| Parallel Port Mode<br>SPP<br>EPP<br>ECP<br>ECP + EPP | This item lets you set the parallel port mode. The mode options are SPP (Standard and Bidirection Parallel Port), EPP (Enhanced Parallel Port) and ECP (Extended Parallel Port). SPP is the IBM AT and PS/2 compatible mode. EPP enhances the parallel port throughput by directly writing/reading data to/from parallel port without latch. ECP supports DMA and RLE (Run Length Encoded) compression and decompression. |
|------------------------------------------------------|----------------------------------------------------------------------------------------------------|
|------------------------------------------------------|----------------------------------------------------------------------------------------------------|

#### Integrated Peripherals à ECP Mode Use DMA

| ECP Mode Use DMA |  |
|------------------|--|
| 3                |  |
| 1                |  |

This item lets you set the DMA channel of ECP mode.

#### Integrated Peripherals $\grave{\mathbf{a}}$ EPP Mode Select

| EPP Mode Select | This item lets you select EPP mode. |
|-----------------|-------------------------------------|
| EPP1.7          |                                     |
| EPP1.9          |                                     |

### Integrated Peripherals $\grave{\mathbf{a}}$ Onboard Sound Chip

| <b>Onboard Sound</b> |
|----------------------|
| <u>Chip</u>          |
| Enabled              |
| Disabled             |

This item lets you enable or disable the onboard sound chip.

### 3.10 Password Setting

Password prevents unauthorized use of your computer. If you set a password, the system prompts for the correct password before boot or access to Setup.

To set a password:

- 1. At the prompt, type your password. Your password can be up to 8 alphanumeric characters. When you type the characters, they appear as asterisks on the password screen box.
- 2. After typing the password, press.
- At the next prompt, re-type your password and press again to confirm the new password. After the password entry, the screen automatically reverts to the main screen.

To disable the password, press when prompted to enter the password. The screen displays a message confirming that the password has been disabled.

### 3.11 IDE HDD Auto Detection

If your system has an IDE hard drive, you can use this function to detect its parameters and enter them into the "Standard CMOS Setup" automatically.

This routine only detects one set of parameters for your IDE hard drive. Some IDE drives can use more than one set of parameters. If your hard disk is formatted using different parameters than those detected, you have to enter the parameters manually. If the parameters listed do not match the ones used to format the disk, the information on that disk will not be accessible. If the auto-detected parameters displayed do not match those that used for your drive, ignore them. Type N to reject the values and enter the correct ones manually from the Standard CMOS Setup screen.

### 3.12 Save & Exit Setup

This function automatically saves all CMOS values before leaving Setup.

### 3.13 Load EEPROM Default

Except "Load Setup Default" and "Load Turbo Default", you may also use "Save EEPROM Default " to save your own settings into EEPROM, and reload by using this item. Note that you must make sure you've already executed "Save EEPROM Default" before choosing this command, otherwise, the system is likely to boot improperly.

### 3.14 Save EEPROM Default

You may use this item to save your own settings into EEPROM. Then, if the data in CMOS is lost or you forget the previous settings, you may use "Load EEPROM Default " to reload.

## 3.15 Exit without Saving

Use this function to exit Setup without saving the CMOS value changes. Do not use this option if you want to save the new configuration.

## 3.16 NCR SCSI BIOS and Drivers

The NCR 53C810 SCSI BIOS resides in the same flash memory chip as the system BIOS. The onboard NCR SCSI BIOS is used to support NCR 53C810 SCSI control card without BIOS code.

The NCR SCSI BIOS directly supports DOS, Windows 3.1 and OS/2. For better system performance, you may use the drivers that come with the NCR SCSI card or with your operating system. For details, refer to the installation manual of your NCR 53C810 SCSI card.

### 3.17 How to Upgrade the BIOS

AOpen Easy Flash is more user friendly than traditional flash method. The BIOS binary file and flash routine are combined together and you simply run a single file to complete the flash process.

- 1. Get new BIOS upgrade program from AOpen's web site. For example, 6BCEZ200.EXE. It is recommended to save it to a bootable DOS floppy diskette for error recovery.
- Reboot the system to DOS mode without loading any memory handler (such as EMM386) or device driver. It needs around 520K free memory space.
- 3. Execute A:> 6BCEZ200 DO NOT turn off the power during FLASH PROCESS.
- 4. Reboot the system by turn off the power after flash is completed.
- 5. Reload the "BIOS SETUP DEFAULT" and reconfigure other items as previous set. Save & Exit. Done!

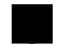

**Note:** If you encounter BIOS flash fail, use PCI VGA card to check if it can be boot from floppy and flash again.

**Note:** The upgrade of new BIOS will permanently replace your original BIOS content after flashing. The original BIOS setting and Win95/Win98 PnP information will be refreshed and you probably need to reconfigure your system.